## *Nahranie ADOP do Spartana 3*

Na nahratie sa používa program Adept od firmy DIGILENT. Stiahnuť ho je možné z tejto odtiaľto <http://www.digilentinc.com/Products/Detail.cfm?NavPath=2,66,69&Prod=ADEPT>

Je potrebné stiahnuť verziu 2.0 a vyššiu, aby dokázala plne spolupracovať s dodávaným USB – JTAG Full Speed kabelom. (kábel pripájajte až po nainštalovaní programu, obsahuje potrebné ovládače)

Postup je následovný:

- 1. Spuste program Digilent Adept
- 2. Pripojte dosku s FPGA čipom (Spartan 3)
- 3. Program následne zdetekuje pripojenie k doske.
- 4. Teraz máte dve možnosti ako nakonfigurovať FPGA dosku. Odporúčam uprednostniť preprogramovanie PlatformFlash pred priamym nahraním z PC.
- 5. Preprogramovanie PlatformFlash vykonáte nahraním súboru s koncovkou .mcs. Súbor vyberte pri PROM, nie pri FPGA (vid. obrázok)

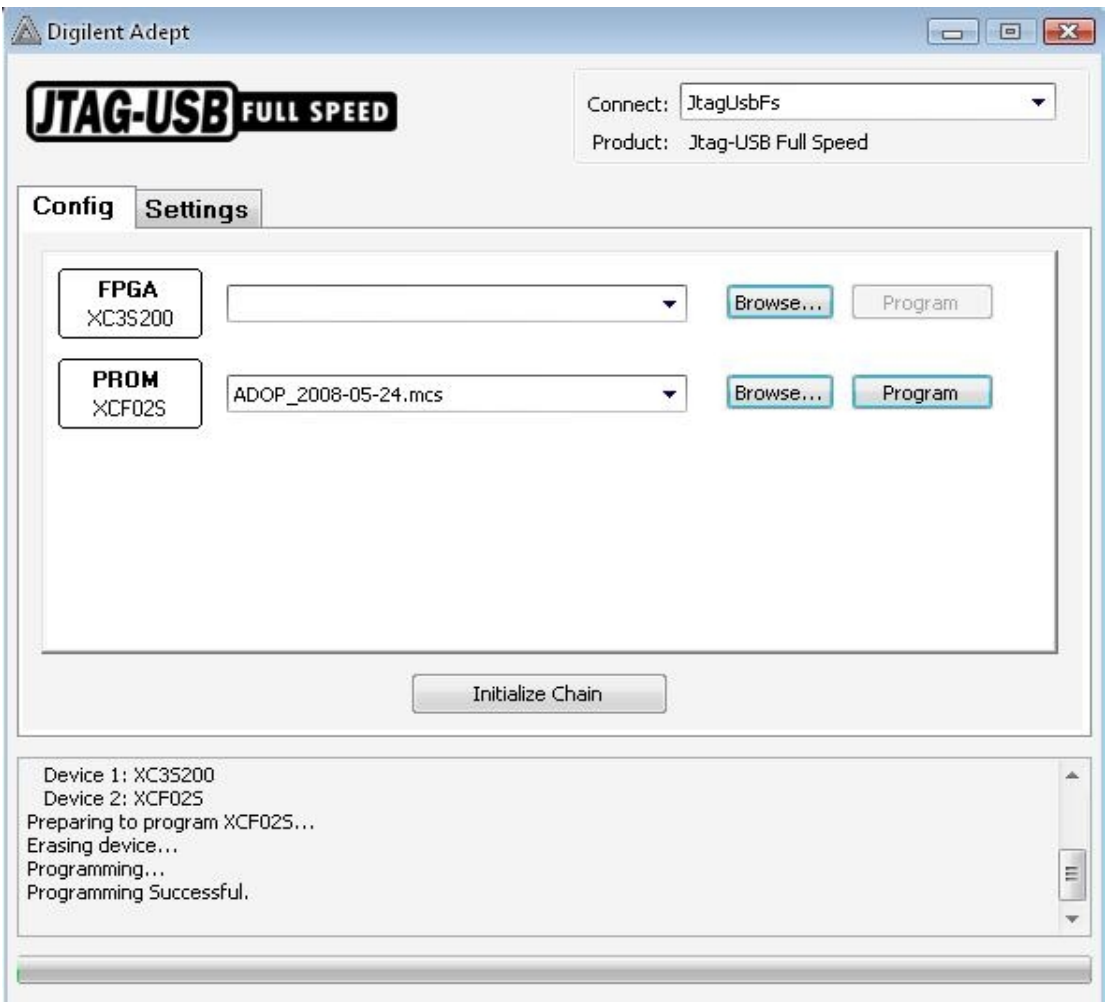

- 6. Následne je potrebné už len zvoliť možnosť Program.
- 7. Nahratie ADOP do Spartana sa prejaví až pri ďalšom resete dosky, prípadne stlačení tlačidla PROG na doske (vid. Obrazok)

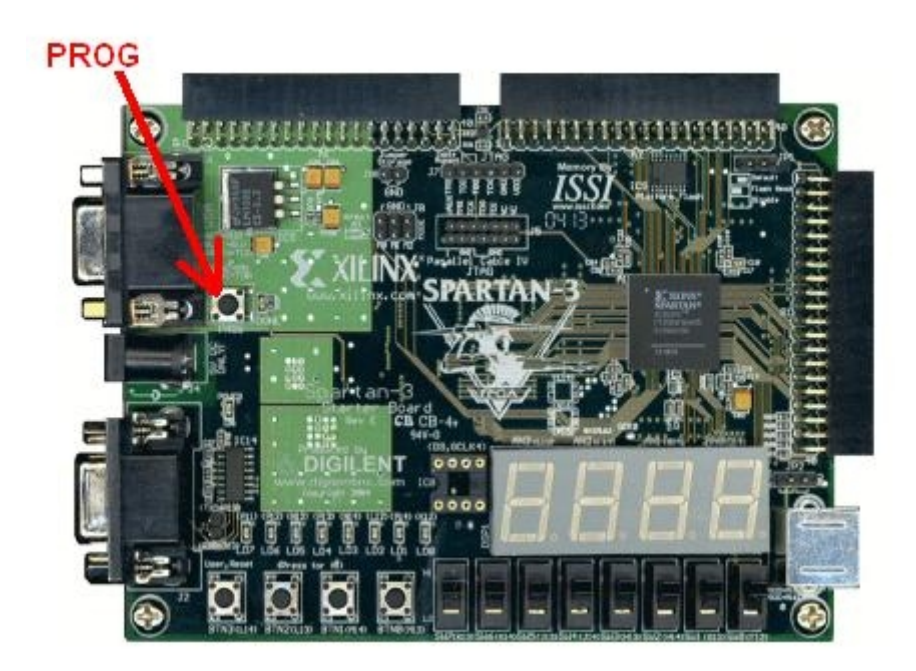

8. Po správnom nahraní ADOP by sa mal na sedmisegmente zobraziť nápis ADOP.

Nasledujúci obrázok ukazuje správne nastavenie jumperov na doske. (JP1 nastavený na default, J8 taktiež (všetky jumpre prepojené), PS2 na 5V a J1 prepojený):

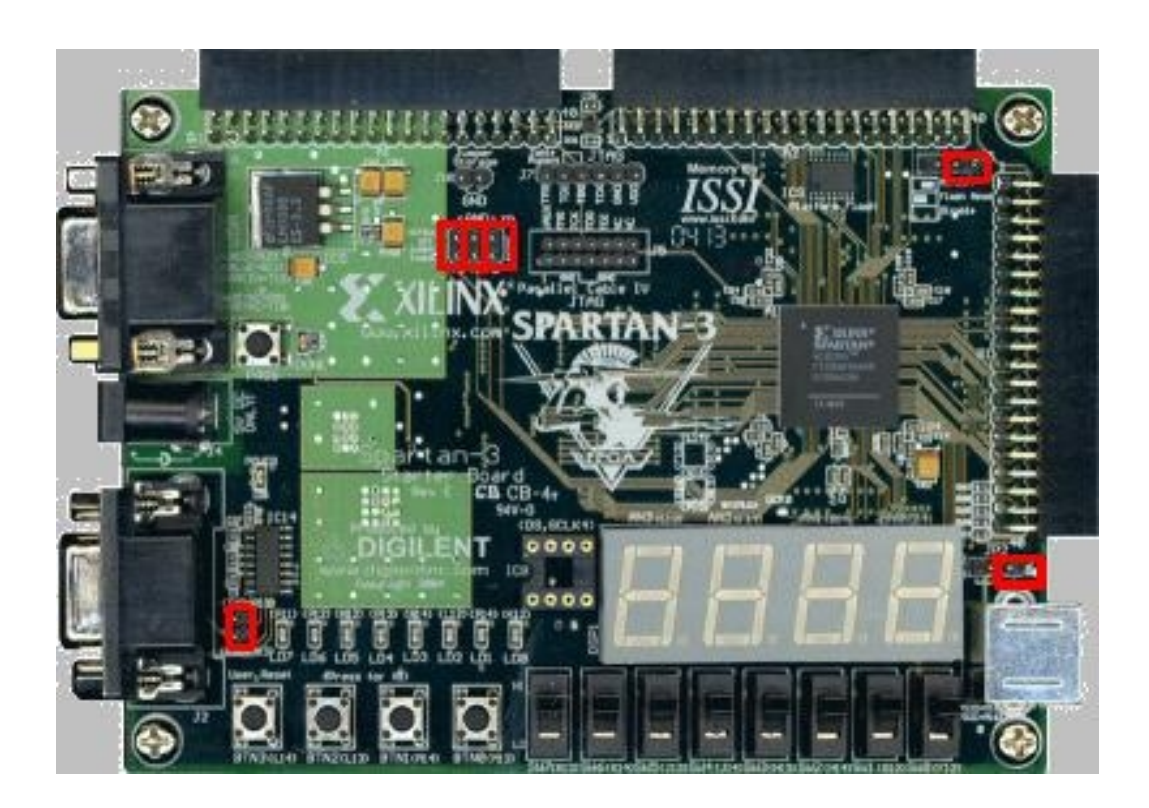

## *Nahranie programu do ADOP*

Nahrávanie programu prebieha cez program ADOPload. Tento program sa ovláda cez príkazový riadok. Pre komunikáciu medzi ADOPload a Spartanom bude slúžiť sériový port. Defaultne sa využíva COM1. Ak budete používať iný, musíte to nastaviť v parametri príkazu (bližšie neskôr).

Pre ukážku nahrajeme program AhojSvete.mem.

- 1. Spustite príkazový riadok.
- 2. Zmente adresár na zložku, v ktorej sa nachádza ADOPload.exe. (pomocou príkazu cd)
- 3. Súbor AhojSvete.mem by mal byť v rovnakej zložke ako súbor ADOPload.exe.
- 4. Nahranie vyvoláte príkazom: ADOPload AhojSvete.mem
- 5. Ak využívate iný sériový port, je potrebné to zadať parametrom: ADOPload AhojSvete.mem -com4
- 6. Počas nahrávania je možné sledovať výpis. Prípadne chyby sa zobrazia. Po úspešnom nahraní vás ADOPload vyzve k resetovaniu zariadenia.
- 7. Po nahraní a spustení programu AhojSvete.mem sa na sedmisegmentovom displeji zobrazí nápis "Ahoj" a na monitore bude zeleno vypísané "AHOJ svete".